**K E N - DO S** 

# **OPERATIN G MANUA L**

 $1/$  good lopige versie. d. d. 15 3-84 vecbelorde *t\*e* **«**   $z$ *ie* hiervoor wolfder zyde

Copy right by MIPI v.o.f. 1983

# TABLE OF CONTENTS

- 1 . INSTALLATION
- 2 . HARDWARE
- 3 . MEMORYMAP
- 4 . COMMANDS

**.** 

 $\overline{\phantom{a}}$ 

P

 $\begin{array}{c} \mathbf{C} \\ \mathbf{C} \end{array}$ 

Ù

Á

## INSTALLATION.

In order to have KEN-DDS working it is necesarry to connect two points on the main PCB by means of the wire provided with the KEN-DOS system—package. Pin 49 of the X bus has to be connected with pin 8 of the DCE-bus, thus routing the hold-line to the DCE-bus. This hold-line enables handshaking. Without this modification it would be impossible for KEN-DOS to work in double—density mode.

# SOME ADVICE WHEN MAKING THE CONNECTION.

Remove all cables, connectors etc. from the back-panel of your Remove the enclosure of your DAI-PC. This is accomplished by removing the four black pins on the right and left side of the enclosure.

Put both tumbs on the keyboard and fold your fingertips on both sides under the edge of the white DAI-PC enclosure. Gently pull the enclosure upwards and push to the rear. Be careful1 not to damage the hooks on the DCE-bus connector. Take away the bottom of the enclosure by removing the black pins.(with newer versions of the DAI-PC these pins have been replaced by plastic nuts and bolts).

Carefully lay the main-PCB with component-side down on a soft surface. Put something under the side where the video-board is located to prevent it from damage.

#### SOLDERING THE WIRE.

Closely examine figure—1 Take the wire provided with your KEN-DOS package and strip

1 mm of the isolation and put some solder on the tip. Put some fresh solder on pin 49 of the X-bus and pin 8 of the DCE-bus too. Carefully solder one side of the wire on pin 49 of the X-bus.

Pull the wire tiçftly past the base-plate of the powertransformer to pin 8 of the DCE-bus. Keep the connection as short as possible.

Cut the wire, allowing 2 mm extra length and remove 1 mm isolation. Put some solder on this point and carefully solder it to pin 8 of the DCE-bus. The connection is now made.

Check thoroughly for any short-circuits or drops of tin you might have spilled etc.

When you are convinced that everything is in order, remount the main PCB on the bottom of the enclosure.

P

Now install the provided EPROM-board on the X-bus connector, with the EPROM-sockets facing the keyboard. Note that the EPROM-board is installed slanting backward. DO NOT APPLY FORCE. Pay attention to the pins of the X—bus connector being exactly in line with the connector on the Eprom—board. Look at the back-side as well.

Replace the top of the enclosure.

After reconnecting the cables to the rear—panel, switch your computer on. If everything functions normally, you have probably done a fine job.(Run a few programs to make sure) When your PC does nothing at all or does not behave the way it should,then re-open the enclosure and check again for short-circuits. Check again if you have soldered the wire at the right pins. If you cannot find anything that should not be the way it is, then disconnect the wire you soldered between the two connectors. Also remove the EPROM-board. If your computer still does not function normally, the problem must lie elswhere. If your PC works fine with the wire disconnected, reconnect it the proper way and try again. The problem might be in the EPROM-board.

# TESTING THE SYSTEM.

Switch—off your computer and connect the drive unit to the DCE-bus at the rear-panel of your DAI-PC.

The connector on the drive-unit cable fits into the DCE-bus connector in one way only.The notch on the drive-unit cable has to be turned upward.

Now switch your computer on.The screen displays the message "KEN—DOS V3.1" or just the cursor is vissible.You might even see an error message with "BREAK".

If you see one of the things mentioned before you can be sure the auto—start is working correctly.

Switch-off your computer and drive unit. Put a blank floppy-disc in drive О (the drive on the left). First switch on your drive—unit and then your computer. On the screen appears"KEN-DOS V3.1". The KEN-DOS system is now ready for testing.

With the system still switched—on and a floppy—disc in drive 0 you enter "INITO" and press the return key. After a few moments appears the message"TRACKS" on the screen. You now enter either "40" or "80" depending on the drive(s) you installed and press return . The system displays the current DATE wich in this case will be '0000B0'. You can enter the correct date by pressing the space-bar and typing the current date 'DDMMYY\* or simply hit 'RETURN\* in wich case no date will be entered. Then enter "FORMAT" and press return again.

If everything goes well, you'll see a "0" appear on the screen every second or so.If a "5" appears after a rather long period of waiting,something is wrong with the system. If this might happen, refer to the section "TROUBLE-SHOOTING". If you have installed 40-track drives, 40 "0"\*s will appear on the screen. With 80-track drives, two rows of 40 zero's each, will be dispayed. When the FORMAT command is finished, the cursor will reappear. Enter "DIRO" and press return. On the screen information regarding the floppy-disc you have in drive О will be displayed. When you press the space-bar you will hear the drive click and the red led at the front will light-up. Press return and then enter "TESTO". If no error message appears on the screen, drive О is working well. If you have installed double-sided drive(s) or more then one single-sided drive, you will have to repeat all steps of the test. When issuing a command you will have to replace the "0" with the number of the drive you want to test.Refer to the section "DRIVE-UNIT' in the hardware part of this manual to see how KEN-DOS numbers the drives.

After you have completed all tests the system is ready.

HARDWARE. The KEN-DOS system hardware consists of two parts: 1)EPROM-board with system-software in EPROM 2)Drive unit with control ler-board,, powersupply, enclosure and drives (optional) EPROM-BOARD. On the board there is room for a maximum of 96Kbyte of EPROM divided over 6 EPROM's The smallest EPROM is the 2716 (2Kb), the largest is the 27128(16Kb) EPROM. Should the latter be installed, then one jumper has to be cut, while another has to be connected.(refer to fig.2/3). The EPROM-board is normally configured to accept all types of EPROM's except 27128. The EPROM's on the board are placed in memory area #F0OO-#F7FF. KEN-DOS also uses a heap at addresses #F900-#FAFF. On power-on the bankswitch routines are written to this area of memory. We recommend not to use this memory—area. Should you do so, you run the risk that the system will "hang" which will certainly cause loss of all your data in memory. The memory—banks *are* switched at address #F900. To be able to switch to another memory-bank a zero has to be written to location #0296.If you fail to do so and try to switch banks the system will crash. You can avoid this problem by switching on the computer without switching-on the drive-unit. The operating system resides in EPROM 1,2 and 3.In fact EPROM 3 is reserved for a CP/M bios which will be available soon. The other sockets are available to the user.It is therefore possible to put often-used software in EPROM's, which can then be addressed via the "BANK"command. In this way it is possible e.g.to load and run DNA within 1 second! Basic programs can also be put into EPROM's, but occupy relatively much memory.

The EPROM sockets are numbered as follows: The rightmost socket is no.1 and the leftmost is no.6(fig.2). Bankno's increase by "8" 256 bytes.EPROM no.1 starts with 00 (bank 1). The second bank is

 $00 + B = 08$  etc. EPROM 2 starts with 01

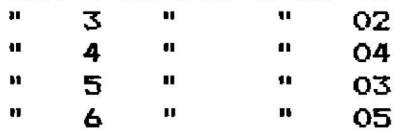

If you want to read from bank 4 which is located in EPROM 1, you have to write a "0" to memory location #0296. Then write #18 to memory location #F900.(03+B+B+B=27 = #18) To return to KEN-DOS write a "0" to #F900 and "2" to \$0296.

On EPROM-boards rev.2.0 it is possible to use socket 6 for a read/write device.Situated between sockets 5 and 6 are two small points, closely together, to one of which the R/W signal is routed. By connecting these to points and cutting a trace at the back-side of the board (see fig.  $1, 2$  W and X), you can place a 6116 static RAM in socket-6.

It is then possible to read and write to address #F700-#F7FF. In order to enable a write operation you will have to issue a "DI" asembler-command first. (disable interrupt). If you fail to do so, a stack-overflow will occur.

Provision has been made on the EPROM-board to enable users to install a keyboard-beep. This will give acoustical feed-back when a keystroke has been accepted by the computer. An application-note fully describing this feature will follow soon.

## THE DRIVE-UNIT.

The drive-unit houses the controller-board. All control1-signals between computer and disk-drives and all data-transfer is handled by this VLSI device.

The controller used by the KEN-DOS system is capable of transfering data between floppy-disk and main memory at a rate of 250 Kbits per second,using MFM technique. Data is checked on CRC errors. The controller can handle a maximum of 4 double—sided drives. The KEN-DOS operating system looks at double-sided drives as two single sided drives. Four double-sided drives are therefore handled like 8 single—sided drives.

Drives are numbered as follows:

Drive (0/1),(2/3),(4/5,(6/7)

If you have installed two single-sided drives you can read from them or write to them as drive О and drive 2.

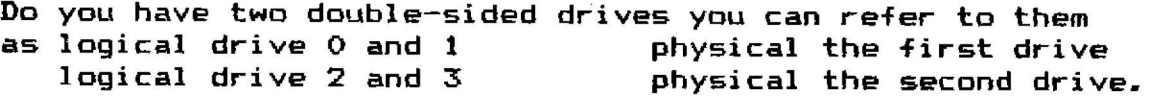

The system comes complete with connectors for two drives. Should four drives be connected to the system, a "T" connector has to be pressed on to the cable.

The controller can handle both 40- and SOtrack drives. The software supports both formats. All though it will probably not cause any damage,we do not recommend to connect both kinds of drives to one controller at the same time. With 80 track drives it is possible (using a utility program) to read 40 track diskettes.The other way around is not possible. The directory of either format can be *reti* on both systems.

Provisions have been made on the controller-board to support connection of 8" drives.These drives can only be used in singledensity mode. For more information on this subject, refer to the 8" application note.

#### THE FLOPPY DISC.

The floppy-disc used, are of the soft-sectored type and are formated at 5 sectors per track. This makes it possible to store 400 Kbyte of data per disc-side using 80 track drives and 200 Kbyte per side using 40 track drives. In a system with two BOtrack double-sided drives you can store 1600 Kbyte (1.6 Mbyte) of data. To read 400 Kbyte of data in a sequential cyclus, KEN—DOS only needs 32 seconds. This is fast enough for animated graphics or wordprocessing using overlay's (paging). The first 3 tracks on a disk are reserved. Track zero for the directory and track-2 and track—3 for subdirectories. Sector 5 of track 2 is used by the "TEST" command. This means that the user has access to 400 minus 15 Kbytes of storage. The directory on double-density disks allows 128 entries. By using sub—directories this can be increased. Maximum file-length is 250Kbyte. A file can be overwritten even if the new file is larger than the old one. For sequential files KEN-DOS uses "dynamic file

allocation". Random files have to be created before-hand and are of a specific length. It is, however, possible to make a Randomaccess file larger than initially created. This influences acces-time, all though this will be hardly noticeable. To deal with all the above, KEN-DOS uses a "file allocation map (FAM).This map is located on track zero and occupies 512 bytes. The main directory occupies 4 blocks of 1Kbyte each.

#### POWERSUPPLY.

The powersupply is dimensioned to provide adequate power for at least 3 disk—drives.When the user wants to install 4 slim-line drives in 1 cabinet, it will be necesaryy to mount a fan at the back of the cabinet to avoid heat—problems. Stack-overflow can occur, caused by spikes on the mains—supply. We advise to apply a mains-filter. Without mains—filter you run the risk of loosing data.

#### THE DRIVES.

All SHUGART—compatible drives can be used, provided track to track steptime is 6 ms.or less.

With longer steptimes the drives can also be used (decreasing system performance), but a modification in the operating system has to be made.

MEMORY MAP addresse $\overline{\phantom{a}}$  in hex.

0000 DAI system-heap

02EC start of free RAM

AD50 start of FAM (mode-0)

AF50 start of directory(mode-0)

B350 bottom of screen (mode 0)

C0O0 start BASIC ROM's

FOO0 start KEN-DOS

FSOO start DAI stack

F900 start KEN-DOS heap/bankselect address

FASO start KEN-DOS bank-switch routine

FBOO

 $\sim$   $\sim$ 

FFFF END

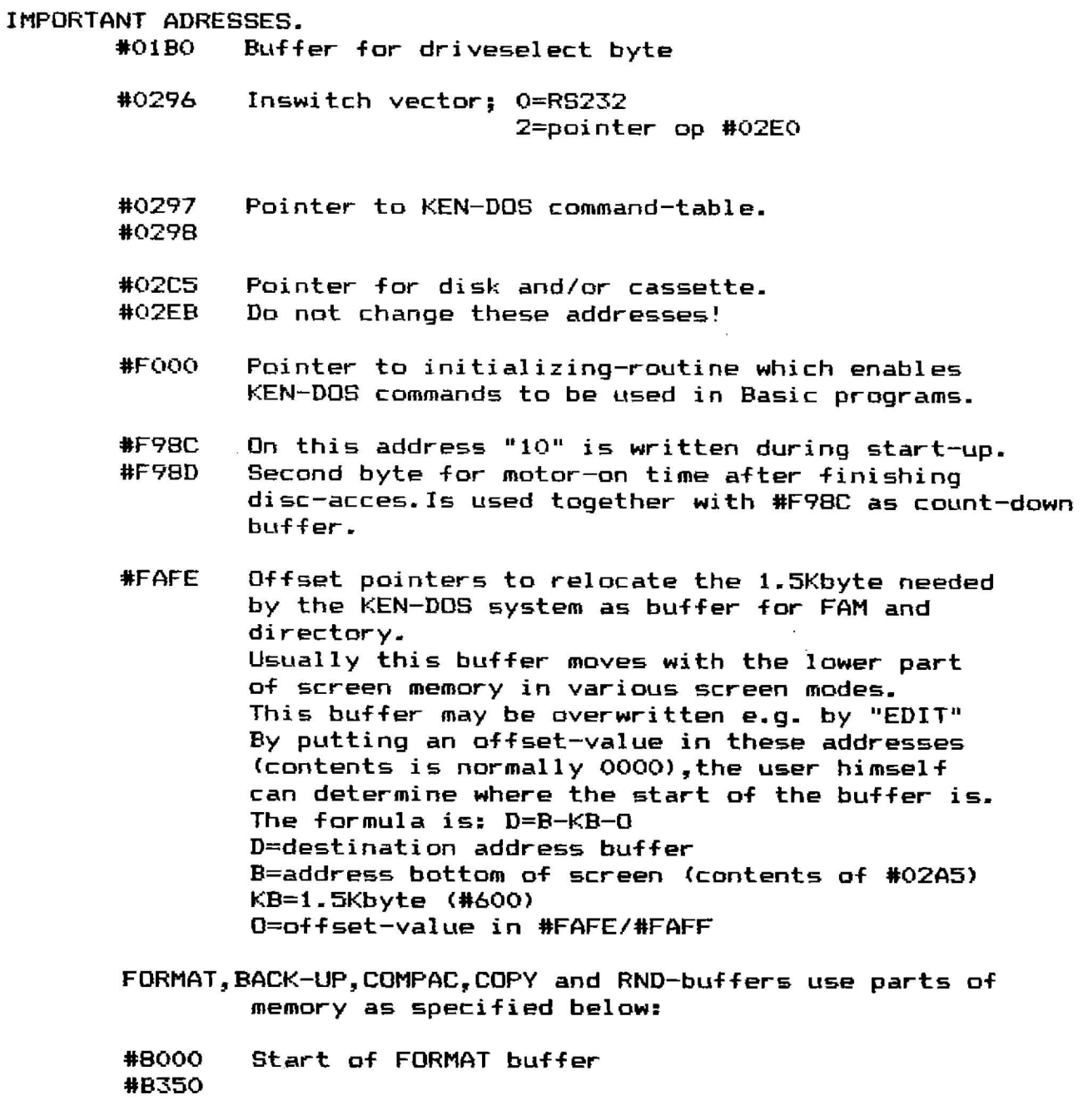

Start of BACKUP,COPY and COMPAC buffer. #0B00 #B350

Start of RND-buffer (5 buffers of 1 Kb.each). If only 1 buffer is used,then the startaddress will be #AD50-#4OO; Using 2 buffers the start address will be #AD50-#800 etc. #9950 #AD50

#### GENERAL INFORMATION.

KEN-DOS has two kinds of commands. The first type can only be used in direct-mode,the second type can be used in direct—mode and in programs. The first type of command has a "\*" behind the command name in the KEN-DOS command table. Most commands use a filename. This filename can be used in short-hand notation by placing a "/" behind the name. DOS only looks for a name which confirms with the part before the "/". On writing to disk a new file is created if no match in name is found. If the name contains a '/' KEN-DOS creates a new file without "/". If more files are present on the disk with the same first characters in their name,DOS will find only the first one. We recommend to use this short-hand notation with care. Example: DL0AD1"KENDOS" may be written as DLOAD1"KEN/" In both cases the file KENDOS will be loaded,except when another file starting with "KEN" is present on the disk and comes before KENDOS in the directory. Drives are generally selected by placing the drive number behind the command. With the basiccommands "LOAD, SAVE, LOADA, SAVEA, R,W,the drive number has to be before the filename. This is caused by the structure of DAI-basic. Example:the correct syntax is LOAD"1KENDOS" and not LOAD1"KENDOS". If in disk commands a number is placed before the filename, KEN-DOS will assume this number is a drivenumber. Example:DLOADl"2KENDOS"means that the file 'KENDOS' will be loaded from drive-2 and not from drive-1. If a drive has been selected for read or write operations it will remain selected untill another drive is specified in a read or write operation.

Example:LOAD"3KENDOS" followed by e.g. SAVE"KENDOS" will write the file 'KENDOS' to drive 3.

NOTE.This only applies to DAI-commands and not to KEN-DOS-commands.

Commands must be entered without space(s) between command and following data. Example:DL0AD1"KENDOS" is correct,but DL0AD1 "KENDOS" is not.

The different filetypes are determined conform DAI concept. BAS=\*30, UTY=\*31, ARY=\*32, SRC=\*33, RND=\*34, TXT=\*35 and DBS=\*36.

In BASIC programs KEN-DOS commands are selected according to the DCR-protocol: CALLM#FOO0:REM (KEN-DOS command).

If an error report occurs always try the same commands again.

COMMAND TABLE

BAS \* **BACKUP** BANK BUF CAS CLOSE CLR COM CODE \* COMPAC COPY CPM \* CREATE DATE \* DCR \* DELETE DIR \* DISK DLOAD DNA \* DSAVE FIND FORMAT FWP \* GET HELP INIT \* KEY KILL LIB \* LOAD LOADA LOCK LPRINT NAME MANUAL \* OPEN PRT PUT R RCAS RENAME— RESTORE SAVE SAVEA SPL \* SWAP TEST \* TIME UNLOCK VERIFY VOICE W WCAS

COMMAND SUMMARY

į,

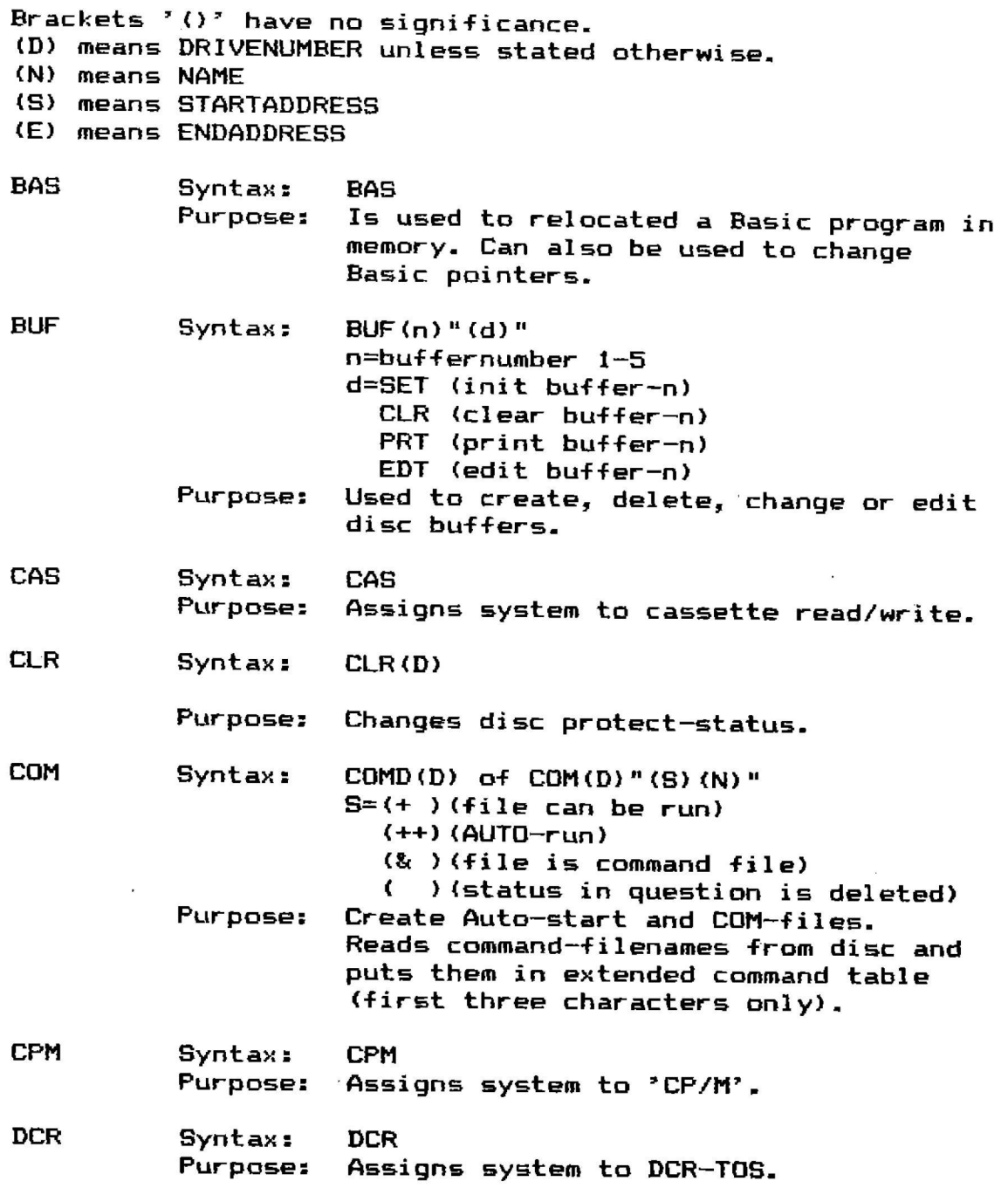

I

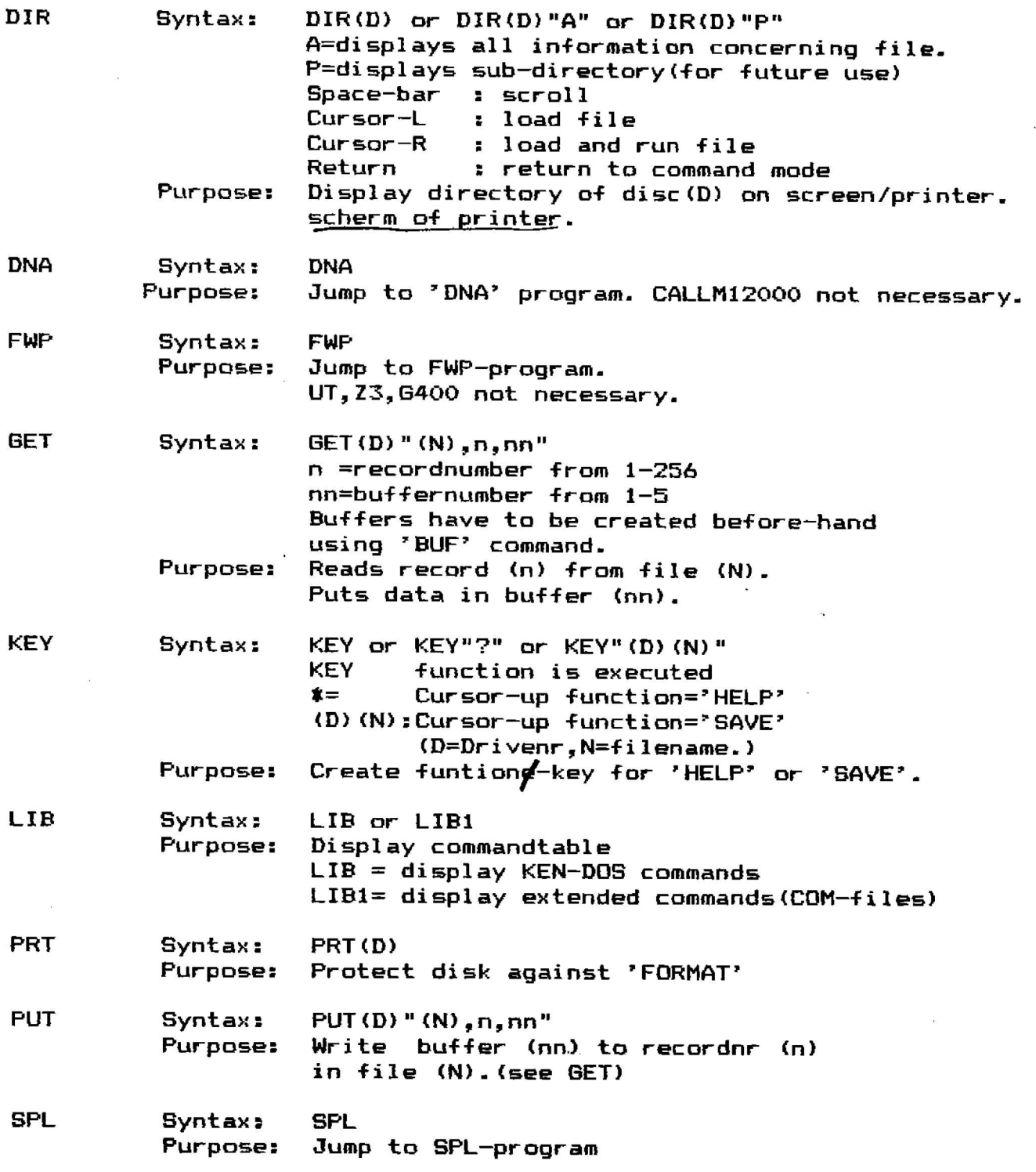

 $\label{eq:2.1} \frac{1}{\sqrt{2\pi}}\int_{\mathbb{R}^3}\frac{1}{\sqrt{2\pi}}\left(\frac{1}{\sqrt{2\pi}}\int_{\mathbb{R}^3}\frac{1}{\sqrt{2\pi}}\left(\frac{1}{\sqrt{2\pi}}\int_{\mathbb{R}^3}\frac{1}{\sqrt{2\pi}}\right)\frac{1}{\sqrt{2\pi}}\right)\frac{1}{\sqrt{2\pi}}\frac{1}{\sqrt{2\pi}}\frac{1}{\sqrt{2\pi}}\frac{1}{\sqrt{2\pi}}\frac{1}{\sqrt{2\pi}}\frac{1}{\sqrt{2\pi}}\frac{1}{\sqrt{2\pi}}\frac$ 

 $\label{eq:3.1} \begin{array}{ccccc} 3 & & & & \\ & 3 & & & \\ \end{array}$ 

 $\sim$  100  $^{\prime\prime}$ 

 $\label{eq:2.1} \frac{1}{2} \int_{\mathbb{R}^3} \frac{1}{\sqrt{2}} \, \frac{1}{\sqrt{2}} \,$ 

 $\pmb{\nu}$ 

 $\label{eq:2.1} \mathcal{S} = \mathcal{S} \times \mathcal{S}$ 

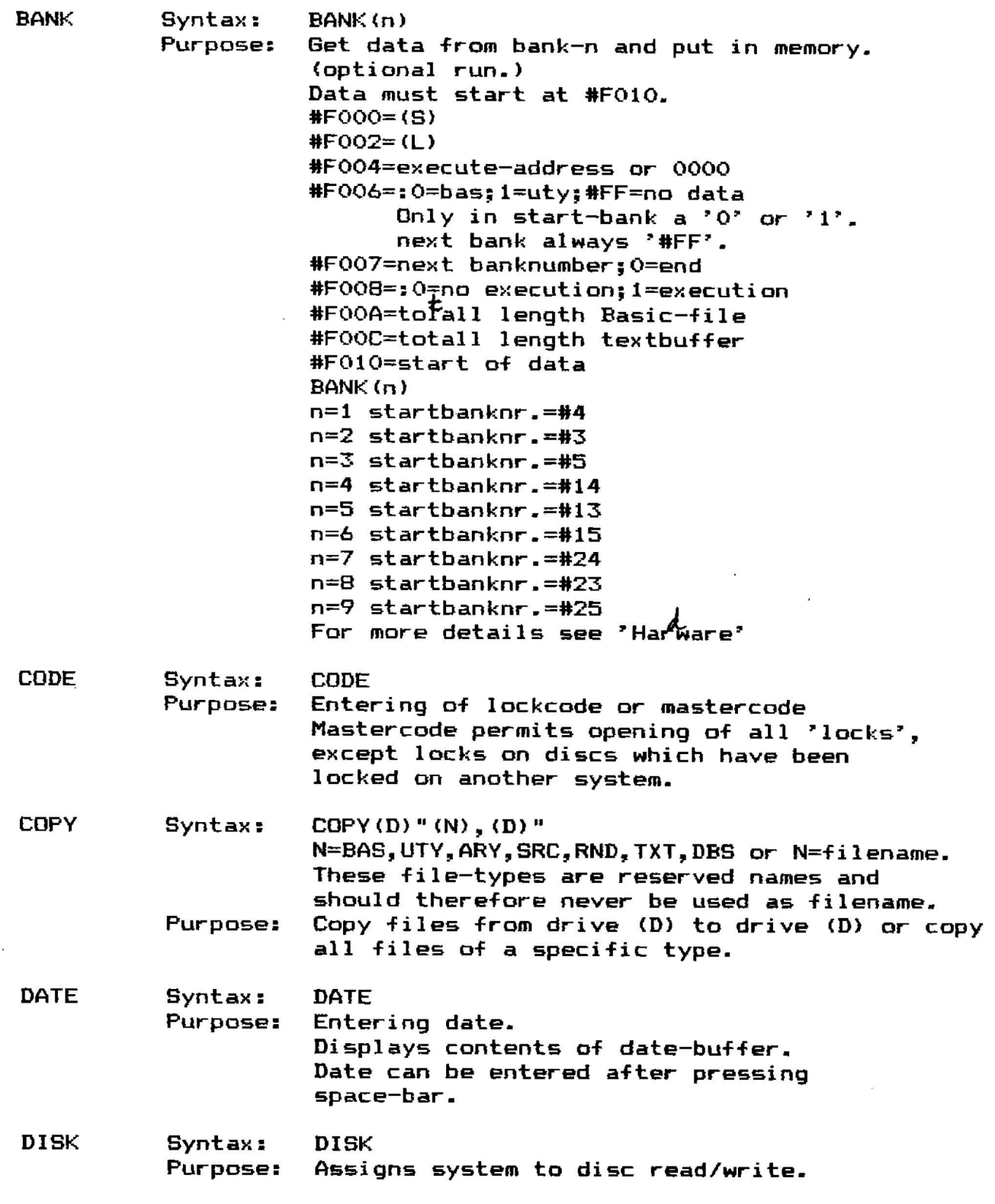

 $\label{eq:2} \frac{1}{\sqrt{2}}\left(\frac{1}{\sqrt{2}}\right)^2\left(\frac{1}{\sqrt{2}}\right)^2\left(\frac{1}{\sqrt{2}}\right)^2.$ 

 $\sim$ 

 $\sim$ 

 $\langle \hat{\sigma}_\mathrm{c} \rangle$ 

 $\mathbf{a}$ 

 $\sim$ 

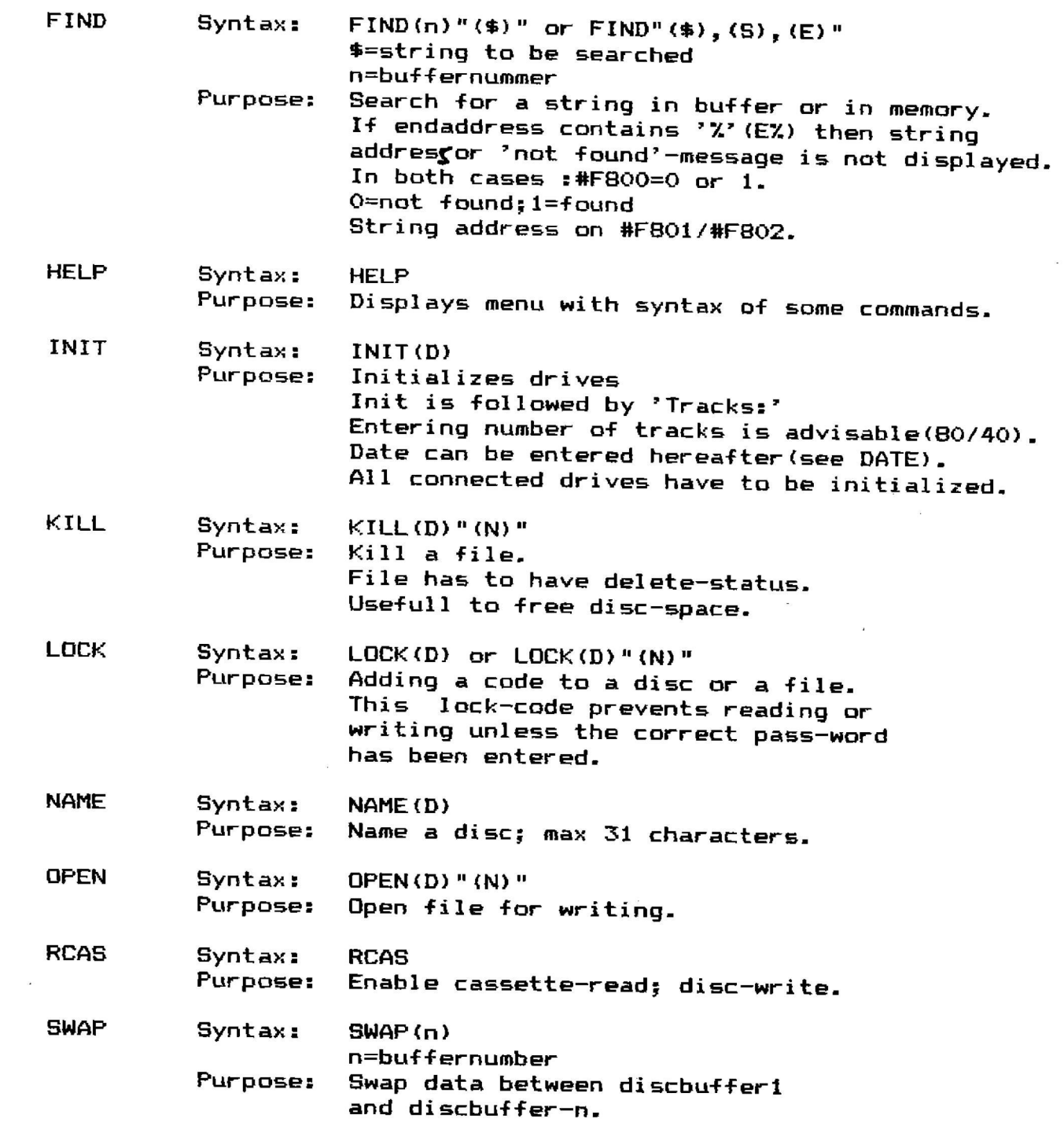

 $\bullet$ 

 $\sim$ 

 $\sim$   $t$ 

 $\hat{\mathcal{A}}$ 

 $\mathsf{Q}$ 

 $\epsilon$ 

 $\label{eq:2.1} \frac{1}{\sqrt{2\pi}}\int_{0}^{\infty}\frac{1}{\sqrt{2\pi}}\left(\frac{1}{\sqrt{2\pi}}\right)^{2\pi}d\mu\,d\mu\,.$ 

 $\propto$   $^{6}$ 

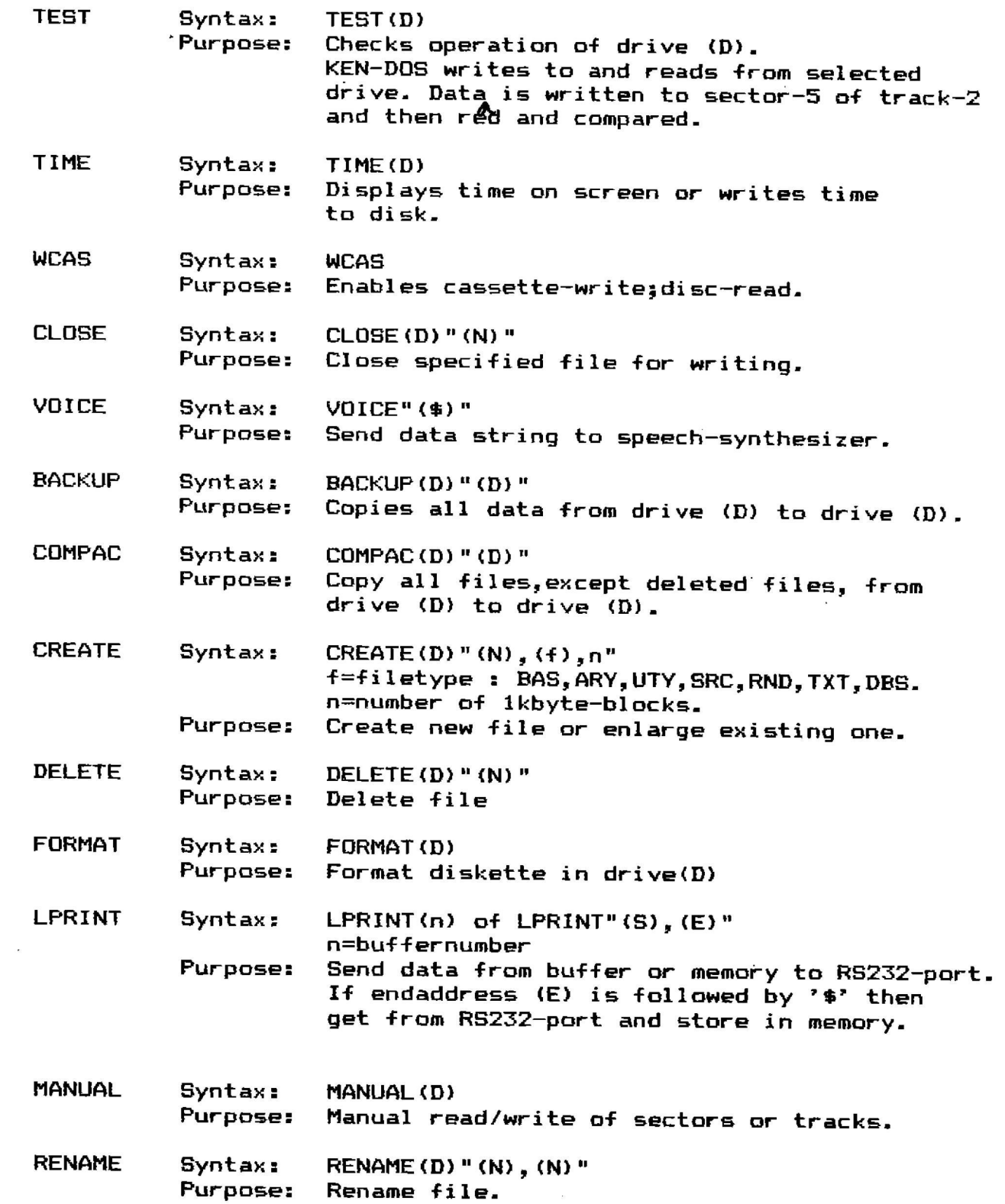

 $\pm$ 

 $\frac{1}{2}$ 

 $\boldsymbol{\omega}$ 

 $\epsilon$ 

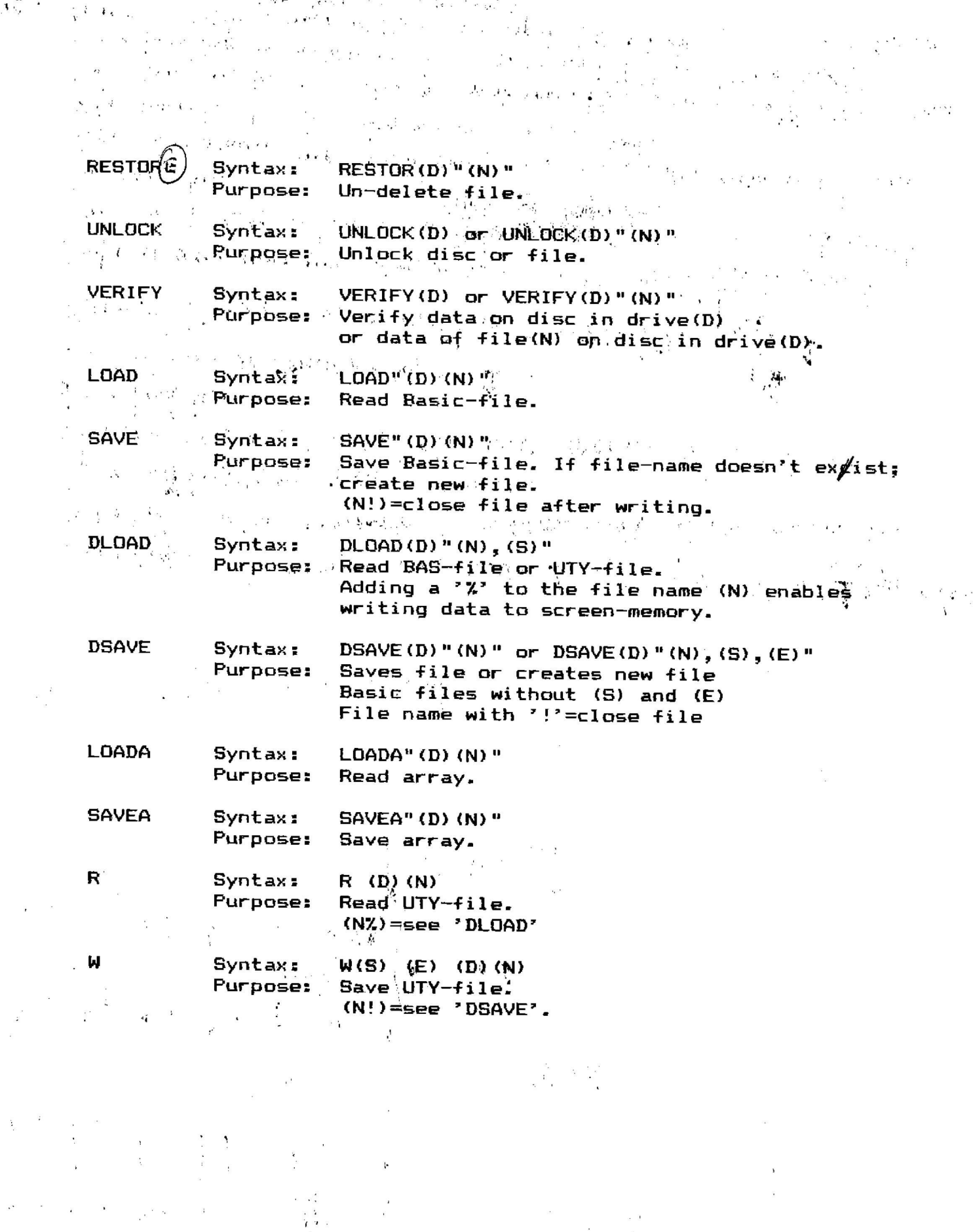

 $\begin{array}{ccccc} \alpha & \alpha & \beta & & & & \\ \alpha & \beta & & & & & \\ \gamma & \delta & & & & & \\ \gamma & \delta & \beta & & & & \\ \delta & & & & & & \\ \end{array}$ 

 $\mathbf{X}^{(n)}$ 

 $\tilde{\mathbf{x}}$  .

 $\label{eq:2} \mathcal{F} = \frac{\mathcal{F}(\mathcal{X})}{\mathcal{X}_{\mathcal{X}}}.$ 

535 C

 $\begin{array}{c} \mathbf{Q} \\ \mathbf{B} \\ \vdots \\ \mathbf{A} \end{array}$ 

 $\vec{x}$ 

 $-\frac{5}{2}$